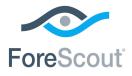

# ForeScout CounterACT<sup>®</sup> Security Policy Templates

# Configuration Guide

Version 18.0.1

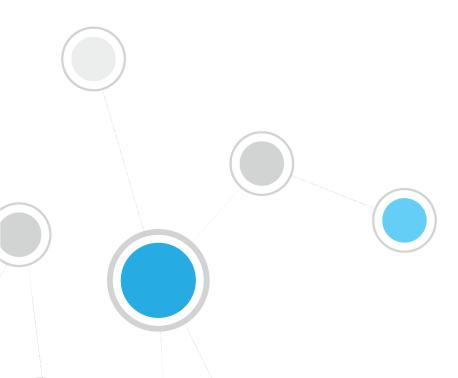

# **Table of Contents**

| About Security Policy Templates            |    |
|--------------------------------------------|----|
| Tracking Vulnerable and Infected Endpoints | 3  |
| Requirements                               | 3  |
| Installation                               | 4  |
| Configuration                              | 6  |
| Policy Templates in This Release           | 6  |
| Bad Rabbit Ransomware                      |    |
| EsteemAudit                                |    |
| EternalBlue                                |    |
| GoAhead                                    |    |
| Intel SA-00075 AMT/ISM/SBT                 |    |
| Intel SA-00086 ME/SPS/TXE                  |    |
| IoT Reaper                                 |    |
| macOS High Sierra Admin Bypass             |    |
| Meltdown                                   |    |
| Petya                                      |    |
| Spectre                                    |    |
| SSL Vulnerability                          |    |
| WannaCrypt/WannaCry                        |    |
| WPA2 KRACK                                 | 14 |
| Additional CounterACT Documentation        | 15 |
| Documentation Downloads                    | 15 |
| Documentation Portal                       |    |
| CounterACT Help Tools                      |    |

# **About Security Policy Templates**

Security Policy Templates is a Content Module that that uses existing ForeScout CounterACT<sup>®</sup> functionality to detect, evaluate and respond to vulnerabilities and threats - speeding and simplifying your network response. When this module is installed, templates are available in the Policy view of the Console under the *Vulnerability and Response* sub-folder in the *Templates* tree. Security Policy Templates are named according to the format - *VR <vulnerability name>*. To work with these templates, it is recommended to:

- Read the release notes, and review policy logic in the Console's Policy view.
- Enable/add mitigation actions to generated policies.

For details of working with CounterACT policies, see the *CounterACT Administration Guide*.

Review and understand the detection/logic model provided by ForeScout in these templates before you add or edit rules, or make more extensive customizations.

# Tracking Vulnerable and Infected Endpoints

In addition to the actions applied by these policies, it is often useful to identify infected and vulnerable endpoints for further tracking and handling. To do this, the module creates standard folders in the Groups tree of the Filters pane of NAC and Asset Inventory views.

Templates provided by this module use the **Add to Group** action to assign endpoints to the Malware-Vulnerable and Malware-Infected groups.

| Filters                              |
|--------------------------------------|
| Search Q                             |
| 🗇 All                                |
| > 🌑 Segments (99)                    |
| > E Organizational Units             |
| > 🔢 Default Groups                   |
| 🗸 🔢 Groups                           |
| Corporate Hosts                      |
| Guest Hosts                          |
| Linux/Unix                           |
| Macintosh                            |
| > 🔠 Malware - Potentially Vulnerable |
| > 🔠 Malware - Vulnerable             |
| > 🔠 Malware - Infected               |
|                                      |

# Requirements

If you are working with CounterACT 8.0:

- CounterACT version 8.0.
- An active Maintenance Contract for CounterACT devices is required.
- Windows Vulnerability DB 18.0.1 and above.

- Networking Module version 1.0 with the following components running:
  - Wireless Plugin for working with VR WPA2 KRACK security templates.
- Endpoint Module version 1.0 with the following components running:
  - Linux Plugin for working with VR Intel SA-00075 AMT/ISM/SBT and VR Intel SA-00086 ME/SPS/TXE security templates.
  - OS X Plugin for working with VR macOS High Sierra Admin Bypass security templates.
- Core Extensions Module version 1.0 with the Advanced Tools Plugin running, and the Windows Manageable SecureConnector (via any interface) host property must be enabled (see <u>Configuration</u>).
- Windows PowerShell scripts must be allowed to run on Windows managed endpoints running Windows 7, Windows 20XX Server or above for working with VR Meltdown and VR Spectre templates.
- To run policy actions on endpoints with Secure Connector installed, Secure Connector must be running as a service.

If you are working with CounterACT 7.0.0:

- CounterACT version 7.0.0 or above.
- An active Maintenance Contract for CounterACT devices is required.
- Windows Vulnerability DB version 18.0.1 or above.
- Wireless Plugin 1.7.0.2009 or higher is required for working with VR WPA2 KRACK security templates. You can download and install Wireless Plugin 1.7.0.2009 from the following location: <u>http://updates.forescout.com/support/files/plugins/wireless/1.7.0.2009/1.7.0.</u> 2009-17002009/ForeScout-wireless-1.7.0.2009-17002009.fpi
- Advanced Tools Plugin version 2.2.0.1 or above. The plugin must be installed and running, and the Windows Manageable SecureConnector (via any interface) host property must be enabled (see <u>Configuration</u>).
- Linux Plugin version 1.1.0 or above installed and running for working with VR Intel SA-00075 AMT/ISM/SBT, and VR Intel SA-00086 ME/SPS/TXE security templates.
- OS X Plugin version 1.2.0 or above installed and running for working with VR macOS High Sierra Admin Bypass security templates.
- Windows PowerShell scripts must be allowed to run on Windows managed endpoints running Windows 7, Windows 20XX Server or above for working with VR Meltdown and VR Spectre templates.
- To run policy actions on endpoints with Secure Connector installed, Secure Connector must be running as a service.

# Installation

Before installing the latest Security Policy Templates, make sure you have installed all the required dependencies, for example, the Windows Vulnerability DB.

#### To install the module:

- 1. Navigate to one of the following ForeScout download portals, depending on the licensing mode your deployment is using:
  - Product Updates Portal Per-Appliance Licensing Mode
  - <u>Customer Portal, Downloads Page</u> Centralized Licensing Mode

To find out which licensing mode your deployment is working with, see <u>Identifying Your Licensing Mode in the Console</u>.

- 2. Download the module .fpi file.
- **3.** Save the file to the machine where the CounterACT Console is installed.
- 4. Log into the CounterACT Console and select **Options** from the **Tools** menu.
- 5. Select Modules. The Modules pane opens.
- 6. Select Install. The Open dialog box opens.
- 7. Browse to and select the saved module .fpi file.
- 8. Select Install. The Installation screen opens.
- **9.** Select **I** agree to the License Agreement to confirm that you have read and agree to the terms of the License Agreement, and select **Install**. The installation will not proceed if you do not agree to the license agreement.
- The installation will begin immediately after selecting Install, and cannot be interrupted or canceled.
- In modules that contain more than one component, the installation proceeds automatically one component at a time.
- **10.**When the installation completes, select **Close** to close the window. The installed module is displayed in the Modules pane.
  - Some components are not automatically started following installation.

#### Identifying Your Licensing Mode in the Console

If your Enterprise Manager has a *ForeScout CounterACT See* license listed in the Console, your deployment is operating in Centralized Licensing Mode. If not, your deployment is operating in Per-Appliance Licensing Mode.

Select **Options > Licenses** to see whether you have a *ForeScout CounterACT See* license listed in the table.

| Options                                       |   |                                                                     |                                    |          |
|-----------------------------------------------|---|---------------------------------------------------------------------|------------------------------------|----------|
| Search<br>~ VPN<br>> ③ General<br>@ Discovery | Q | Licenses<br>Activate, update or deactivate your license<br>Search Q | for CounterACT features and Extend | led Modu |
| > III NAC                                     |   | Name 🔺                                                              | Status                             | Туре     |
| 📒 Licenses                                    |   | ForeScout CounterACT See                                            | Valid, Capacity exceeded           | Perpetu  |
| fa Lists                                      |   | ForeScout CounterACT Control                                        | Valid, Capacity exceeded           | Perpetu  |
| > 🌄 Map                                       |   | ForeScout CounterACT Resiliency                                     | Valid                              | Perpetu  |
| K Internal Network                            |   | ForeScout Extended Module for Check Poi                             | int Next Valid, Capacity exceeded  | Perpetu  |

Contact your ForeScout representative if you have any questions about identifying your licensing mode.

# Configuration

Enable the Windows Manageable SecureConnector (via any interface) host property:

- 1. In **Options > Modules > Core Extensions**, select Advanced Tools Plugin.
- 2. Select Configure
- **3.** Select Enable the Windows Manageable SecureConnector (via any interface) host property.
- 4. Select Apply.

# **Policy Templates in This Release**

This release provides templates that address the following threats:

- Bad Rabbit Ransomware
- EsteemAudit
- EternalBlue
- GoAhead
- Intel SA-00075 AMT/ISM/SBT
- Intel SA-00086 ME/SPS/TXE
- IoT Reaper
- macOS High Sierra Admin Bypass
- Meltdown
- Petya
- Spectre
- SSL Vulnerability

- <u>WannaCrypt/WannaCry</u>
- WPA2 KRACK

In the Policy creation wizard, these templates are installed under the *Vulnerability and Response* sub-folder in the Templates tree.

## **Bad Rabbit Ransomware**

Policies based on the following template can help you detect and mitigate Bad Rabbit ransomware (a variant of Petya malware).

#### VR Bad Rabbit

Policies you create with this template evaluate whether the endpoints in the policy scope are vulnerable to Bad Rabbit ransomware. Endpoints not yet infected can be "vaccinated" by running a VBS script on the endpoint that creates a file which prevents infection.

- This policy uses the results of classification to detect endpoints.
  - In environments with Service Pack 2.3.x, verify that the Asset Classification policy is running.
  - In environments with Service Pack 3.0.0 and above, verify that the Primary Classification policy is running. Enable the optional Add to Group actions in the policy.
- This policy only evaluates endpoints managed by Remote Inspection or SecureConnector.
- CounterACT must have permission to run a VBS script in the Windows/system root directory (%windir%).

# **EsteemAudit**

Policies based on the following template can help you detect and mitigate the EsteemAudit exploit, which targets Windows endpoints:

#### VR EsteemAudit

Policies you create with this template use CounterACT properties related to installed Windows files to evaluate a Windows endpoint's vulnerability to EsteemAudit malware, and whether Microsoft patches were installed on the endpoint.

- This policy uses the results of classification to detect endpoints.
  - In environments with Service Pack 2.3.x, verify that the Asset Classification policy is running.
  - In environments with Service Pack 3.0.0 and above, verify that the Primary Classification policy is running. Enable the optional **Add to Group** actions in the policy.
- This policy evaluates all endpoints classified by CounterACT as Windows devices.
- You must install Advanced Tools Plugin release 2.2.3 or above to work with policies created by this template.

# **EternalBlue**

Policies based on the following template can help you detect and mitigate malware that exploits the Eternal Blue vulnerability, such as the WannaCry malware package. Typically Windows endpoints are targeted.

See additional policies that detect specific malware packages such as <u>WannaCrypt/WannaCry</u>.

#### **VR EternalBlue**

Policies you create with this template run a script on CounterACT which remotely evaluates whether the endpoints in the policy scope are vulnerable to malware that exploits the Eternal Blue vulnerability (<u>MS17-010</u>), such as the WannaCry malware package.

- This policy uses the results of classification to detect endpoints.
  - In environments with Service Pack 2.3.x, verify that the Asset Classification policy is running.
  - In environments with Service Pack 3.0.0 and above, verify that the Primary Classification policy is running. Enable the optional Add to Group actions in the policy.
- This policy evaluates all endpoints classified by CounterACT as Windows devices.
- This policy evaluates both managed and unmanaged endpoints.
- Analysis of SMB responses may not yield a conclusive result on some endpoints.
- You must install Advanced Tools Plugin release 2.2.0.1 or above to work with policies created by this template.

# GoAhead

GoAhead httpd 2.5 < 3.6.5, also known as LD\_PRELOAD exploit (CVE-2017-17562), is a vulnerability found in the GoAhead web server software in IoT devices that allows Remote Code Execution that can be potentially remotely exploited to hijack gadgets.

#### VR GoAhead

This policy identifies potentially vulnerable devices and by applying control may be used proactively to prevent security breaches, data leakage and DDoS attacks.

This policy evaluates both managed and unmanaged endpoints. No credentials are required for endpoint login.

#### Requirements

- CounterACT 7.0.0 with Service Pack 2.3.x or higher.
- Advanced Tools Plugin release 2.2.0.1 or above installed and running.

# Intel SA-00075 AMT/ISM/SBT

The policies you create with this template detect Windows and Linux/Unix endpoints with Intel SA-00075 AMT/ISM/SBT vulnerability.

#### VR Intel SA-00075 AMT/ISM/SBT

This policy only detects vulnerabilities on managed endpoints. This policy provides a third party Intel detection tool. Linux endpoint or server support includes Ubuntu 16.04 LTS and 14.04 LTS or higher.

- Some tools such as Anti-Virus may prevent the policy from working properly. If this happens, you may need to manually whitelist the "fs\_test\_00075.exe" and "fs\_test\_00075\_Linux.sh" executables used in the Expected Script Results conditions.
- The tool does not support Virtual Machine (VM) environment.

#### Requirements

- CounterACT 7.0.0 with Service Pack 2.3.x or higher.
- In environments with Service Pack 3.0.0 and above, your system must be running the Primary Classification policy with Add to Group actions enabled to work with this template.
- In environments with Service Pack 2.3.x your system must be running the Asset Classification policy to work with this template.
- Linux Plugin installed and running

#### Windows endpoints/servers:

- Microsoft Windows 7, 8, 8.1, or 10
- Local operating system administrative access

#### Linux endpoints/servers:

- Ubuntu 16.04 LTS and 14.04 LTS.
- Local operating system administrative access
- The Intel® Management Engine Components, specifically: The Intel® Management Engine Interface driver (Intel® MEI).

# Intel SA-00086 ME/SPS/TXE

The policies you create with this template detect Windows and Linux/Unix endpoints with Intel SA-00086 ME/SPS/TXE vulnerability.

#### VR Intel SA-00086 ME/SPS/TXE

This policy only detects vulnerabilities on managed endpoints. This policy provides a third party Intel detection tool.

Some tools such as Anti-Virus may prevent the policy from working properly. If this happens, you may need to manually whitelist the "fs\_test\_00086.exe" and "fs\_test\_00086\_Linux.sh" executables used in the Expected Script Results conditions.

#### Requirements

- CounterACT 7.0.0 with Service Pack 2.3.x or above.
- In environments with Service Pack 3.0.0 and above, your system must be running the Primary Classification policy with Add to Group actions enabled to work with this template.
- In environments with Service Pack 2.3.x your system must be running the Asset Classification policy to work with this template.
- Linux Plugin installed and running.

#### Windows endpoints/servers:

- Microsoft Windows\* 7, 8, 8.1, or 10 (Windows\* 10S and Windows\*10 IOT Core are not supported)
- Windows\* 2012 R2 for servers (x64)
- .NET Framework 4.5 or higher
- HECI Driver
- Local operating system administrative access

#### Linux endpoints/servers:

- Python 2.7 or higher
- Ubuntu LTS 16.0.4 (for client), Redhat 7.2 (for Server)
- Local operating system administrative access

## **IoT Reaper**

Policies based on the following templates use CounterACT remote scanning capabilities to evaluate IoT device vulnerability to the ports and HTTP protocols used by the botnet for download and infection.

• You must install the latest release of the Advanced Tools Plugin to work with this template.

#### VR IoT Reaper

Use this template in environments that run CounterACT with Service Pack 3.0.0 or above.

This policy scans potential IoT devices for vulnerable ports. Once such a device is detected, CounterACT tests these ports with the HTTP protocol that is used by the botnet for infection. Suspected vulnerable devices are reported by CounterACT.

• Your system must be running the Primary Classification policy to work with this template.

#### VR IoT Reaper for SP 2.3.x

Use this template in environments that run CounterACT with Service Pack 2.3.x.

This policy scans all devices for vulnerable ports. Once such a device is detected, CounterACT tests these ports with the HTTP protocol that is used for infection. Suspected vulnerable devices are reported by CounterACT.

# macOS High Sierra Admin Bypass

The policies you create with this template detect Macintosh endpoints with macOS High Sierra admin bypass vulnerability.

#### VR macOS High Sierra Admin Bypass

This policy only detects vulnerabilities on managed endpoints.

When upgrading from the macOS High Sierra security template version 10.13.0 to 10.13.1, a reboot is required for the patches to complete installation.

#### Requirements

- CounterACT 7.0.0 with Service Pack 2.3.x or above.
- In environments with Service Pack 3.0.0 and above, your system must be running the Primary Classification policy with Add to Group actions enabled to work with this template.
- In environments with Service Pack 2.3.x your system must be running the Asset Classification policy to work with this template.
- OS X Plugin installed and running.
- To run policy actions on endpoints with Secure Connector installed, Secure Connector must be running as a service.
- To run policy actions on endpoints with Remote Inspection, the user must have administrator privileges

By default, CounterACT uses the HPS Vulnerability DB Plugin to distribute vulnerability information. For more information about download options supported by CounterACT, see these sections of the *HPS Inspection Engine Configuration Guide*:

- Distributing Vulnerability Information to Windows Endpoints
- Using Windows Server Update Services (WSUS) or Windows Update
- Windows Update Default Settings

See <u>Additional CounterACT Documentation</u> for information on how to access these guides.

# Meltdown

Meltdown breaks the most fundamental isolation between user applications and the operating system. This attack allows a program to access the memory, and thus also the secrets, of other programs and the operating system. Meltdown is described in CVE-2017-5754, see https://meltdownattack.com for more information.

#### **VR** Meltdown

The policies you create with this template detect Windows, Linux/Unix and OS X with the Meltdown vulnerability.

This policy only detects vulnerabilities on managed Windows, Linux/Unix and OS X endpoints.

This policy provides a third party Microsoft detection tool. Some tools such as Anti-Virus applications may prevent the policy from working properly. You may need to manually whitelist the *fs\_test\_SpeculationControl.bat* and *fs\_test\_pti\_Linux.sh* executables used in the Expected Script Results conditions.

#### Requirements

- CounterACT 7.0.0 with Service Pack 2.3.x or above.
- Linux Plugin or above installed and running. The Linux Plugin should be configured with the user that can run scripts as root.
- OS X Plugin installed and running. OS X Plugin Secure Connector should be deployed as a Service. OS X Plugin Remote Inspection should be configured with the user that can run scripts as root.
- Windows PowerShell scripts must be allowed to run on Windows managed endpoints.

# Petya

Policies based on the following template can help you detect and mitigate Petya ransomware.

#### VR Petya

Policies you create with this template evaluate whether the endpoints in the policy scope are vulnerable to Petya ransomware. Infected endpoints are detected before the terminal reboot phase. Endpoints not yet infected can be "vaccinated" by running a VBS script on the endpoint that creates a file which prevents infection.

- This policy uses the results of classification to detect endpoints.
  - In environments with Service Pack 2.3.x, verify that the Asset Classification policy is running.
  - In environments with Service Pack 3.0.0 and above, verify that the Primary Classification policy is running. Enable the optional Add to Group actions in the policy.
- This policy only evaluates endpoints managed by Remote Inspection or SecureConnector.

# Spectre

Spectre breaks the isolation between different applications. It allows an attacker to trick error-free programs, which follow best practices, into leaking their secrets. In fact, the safety checks of said best practices actually increase the attack surface and may make applications more susceptible to Spectre. Spectre is described in (CVE-

2017-5753 and CVE-2017-5715, see https://meltdownattack.com for more information.

#### VR Spectre

The policies you create with this template detect Windows, Linux/Unix and OS X with the Spectre vulnerability.

This policy only detects vulnerabilities on managed Windows, Linux/Unix and OS X endpoints.

This policy provides a third party Microsoft detection tool. Some tools such as Anti-Virus applications may prevent the policy from working properly. You may need to manually whitelist the *fs\_test\_SpeculationControl.bat* and *fs\_test\_pti\_Linux.sh* executables used in the Expected Script Results conditions.

#### Requirements

- CounterACT 7.0.0 with Service Pack 2.3.x or above.
- Linux Plugin or above installed and running. The Linux Plugin should be configured with the user that can run scripts as root.
- OS X Plugin installed and running. OS X Plugin Secure Connector should be deployed as a Service. OS X Plugin Remote Inspection should be configured with the user that can run scripts as root.
- Windows PowerShell scripts must be allowed to run on Windows managed endpoints.

# SSL Vulnerability

The policies you create with this template detect HTTPS servers that are vulnerable to malware that exploits SSL vulnerabilities in managed and unmanaged endpoints. For example, the ROBOT Attack TLS Decryption Vulnerability (Return of Bleichenbacher's Oracle Threat) and the Heartbleed vulnerability.

The Robot Attack TLS Decryption Vulnerability is a 19-year-old vulnerability that allows performing RSA decryption and signing operations with the private key of a TLS server. For more information on the vulnerability, see <a href="https://eprint.iacr.org/2017/1189">https://eprint.iacr.org/2017/1189</a> and <a href="https://eprint.iacr.org/2017/1189">https://eprint.iacr.org/2017/1189</a> and <a href="https://

Heartbleed is a serious vulnerability in the OpenSSL cryptographic software library that allows stealing the information protected, under normal conditions, by the SSL/TLS encryption used to secure the Internet.

#### VR SSL

This policy evaluates both managed and unmanaged endpoints. No credentials are required for endpoint login.

This policy template can be customized to accommodate different IP address ranges and specific HTTPS ports.

#### Requirements

• CounterACT 7.0.0 with Service Pack 2.3.x or above.

• Advanced Tools Plugin release 2.2.0.1 or above installed and running.

# WannaCrypt/WannaCry

Policies based on the following template can help you detect and mitigate WannaCrypt/WannaCry ransomware, which targets Windows endpoints.

See also the *EternalBlue* policy template that addresses this vulnerability.

#### VR WannaCry

Policies you create with this template use CounterACT properties related to Windows registry keys, running services, and installed files to detect Windows endpoints infected with known variants of WannaCry/WannaCrypt malware.

- This policy uses the results of classification to detect endpoints.
  - In environments with Service Pack 2.3.x, verify that the Asset Classification policy is running.
  - In environments with Service Pack 3.0.0 and above, verify that the Primary Classification policy is running. Enable the optional Add to Group actions in the policy.
- This policy only evaluates endpoints managed by Remote Inspection or SecureConnector.
- WannaCrypt malware exploits a vulnerability in SMB connectivity, which was identified by Microsoft and published as <u>MS17-010</u> in March 2017.

The policy provided in this release check for this vulnerability as part of endpoint evaluation - and can cause download of Microsoft vulnerability information to Windows endpoints.

# WPA2 KRACK

Policies based on the following templates classify WiFi connected devices according to KRACK risk, based on the detected software release. Windows managed devices are checked for the Oct 2017 patch. See <u>Remediating WPA2 KRACK on Wireless</u> <u>Controllers and Access Points</u> for details about remediation of Wireless controllers and access points.

- You must install the latest release of the Advanced Tools Plugin to work with this template.
- You must install, configure and run Wireless Plugin 1.8.0 or above to work with this template. Install the latest available release or hotfix.
- This policy uses the results of classification to detect endpoints.
  - In environments with Service Pack 2.3.x, verify that the Asset Classification policy is running.
  - In environments with Service Pack 3.0.0 and above, verify that the Primary Classification policy is running.

#### VR WPA2 KRACK

Use this template in environments with Service Pack 3.0.0 or above.

#### VR WPA2 KRACK for SP 2.3.x

Use this template in environments with Service Pack 2.3.x.

 Your system must be running the Mobile Classification policy to work with this template.

#### **Remediating WPA2 KRACK on Wireless Controllers and Access Points**

Policies based on the VR WPA2 KRACK and the VR WPA2 KRACK for SP 2.3.x templates use the **WLAN Device Software** property provided by the Wireless Plugin to evaluate vulnerability to WPA2 KRACK malware. Risk is assessed based on the software release on the controller.

- For Cisco and Aruba controllers, policy rules identify vulnerable devices based on currently known information about software releases.
  - Add policy actions to remediate devices that were found to be vulnerable.
  - In the Inventory view, examine policy results per rule.
- For controllers of other vendors, follow this procedure:
  - a. Create and run a policy based on one of the templates.
  - **b.** CounterACT populates the Asset Inventory view for the **WLAN Device Software** property.
  - **c.** In the Asset Inventory view for this property, review the software releases that CounterACT detected on your controllers. Refer to manufacturer announcements of vulnerability and patch information for these software releases.
  - **d.** Use the **WLAN Device Software** property in policies you create to detect and remediate devices that run vulnerable software.

# **Additional CounterACT Documentation**

For information about other CounterACT features and modules, refer to the following resources:

- <u>Documentation Downloads</u>
- <u>Documentation Portal</u>
- <u>CounterACT Help Tools</u>

## **Documentation Downloads**

Documentation downloads can be accessed from one of two ForeScout portals, depending on which licensing mode your deployment is using.

- Per-Appliance Licensing Mode Product Updates Portal
- Centralized Licensing Mode Customer Portal
- Software downloads are also available from these portals.

To learn which licensing mode your deployment is using, see <u>Identifying Your</u> <u>Licensing Mode in the Console</u>.

#### Product Updates Portal

The Product Updates Portal provides links to CounterACT version releases, Base and Content Modules, and Extended Modules, as well as related documentation. The portal also provides a variety of additional documentation.

#### To access the Product Updates Portal:

- 1. Go to <a href="https://updates.forescout.com/support/index.php?url=counteract">https://updates.forescout.com/support/index.php?url=counteract</a>.
- 2. Select the CounterACT version you want to discover.

#### Customer Portal

The Downloads page on the ForeScout Customer Portal provides links to purchased CounterACT version releases, Base and Content Modules, and Extended Modules, as well as related documentation. Software and related documentation will only appear on the Downloads page if you have a license entitlement for the software. The Documentation page on the portal provides a variety of additional documentation.

#### To access documentation on the ForeScout Customer Portal:

- 1. Go to https://forescout.force.com/support/.
- 2. Select Downloads or Documentation.

## **Documentation Portal**

The ForeScout Documentation Portal is a searchable, web-based library containing information about CounterACT tools, features, functionality and integrations.

If your deployment is using Centralized Licensing Mode, you may not have credentials to access this portal.

#### To access the Documentation Portal:

- 1. Go to <u>www.forescout.com/docportal</u>.
- 2. Use your customer support credentials to log in.
- **3.** Select the CounterACT version you want to discover.

# **CounterACT Help Tools**

Access information directly from the CounterACT Console.

#### Console Help Buttons

Use context sensitive *Help* buttons to quickly access information about the tasks and topics you are working with.

#### CounterACT Administration Guide

Select CounterACT Help from the Help menu.

#### Plugin Help Files

- 1. After the plugin is installed, select **Options** from the **Tools** menu and then select **Modules**.
- 2. Select the plugin and then select Help.

#### **Documentation Portal**

#### Select Documentation Portal from the Help menu.

#### Identifying Your Licensing Mode in the Console

If your Enterprise Manager has a *ForeScout CounterACT See* license listed in the Console, your deployment is operating in Centralized Licensing Mode. If not, your deployment is operating in Per-Appliance Licensing Mode.

Select **Options** > **Licenses** to see whether you have a *ForeScout CounterACT See* license listed in the table.

| Options                                        |                                                                                         |                                     |           |  |  |
|------------------------------------------------|-----------------------------------------------------------------------------------------|-------------------------------------|-----------|--|--|
| Search Q                                       | Activate, update or deactivate your license for CounterACT features and Extended Module |                                     |           |  |  |
| <ul> <li>Seneral</li> <li>Discovery</li> </ul> | Search                                                                                  | ۹                                   |           |  |  |
| > 📳 NAC                                        | Name 🔺                                                                                  | Status                              | Туре      |  |  |
| 📒 Licenses                                     | ForeScout CounterACT See                                                                | Valid, Capacity exceeded            | Perpetual |  |  |
| Lists                                          | ForeScout CounterACT Control                                                            | Valid, Capacity exceeded            | Perpetual |  |  |
| > 🥊 Map                                        | ForeScout CounterACT Resiliency                                                         | Valid                               | Perpetual |  |  |
| × Internal Network                             | ForeScout Extended Module for Check                                                     | Point Next Valid, Capacity exceeded | Perpetual |  |  |

Contact your ForeScout representative if you have any questions about identifying your licensing mode.

# Legal Notice

© 2018 ForeScout Technologies, Inc. All rights reserved. ForeScout Technologies, Inc. is a Delaware corporation. A list of our trademarks and patents can be found at <u>https://www.forescout.com/company/legal/intellectual-property-patents-trademarks</u>. Other brands, products, or service names may be trademarks or service marks of their respective owners.

2018-04-10 09:21